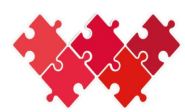

Collaboration interinstitutionnelle Interinstitutionelle Zusammenarbeit

- $\checkmark$  Ein SwissID-Konto ermöglicht Ihnen den einfachen und vollkommen sicheren Zugang zu den Dienstleistungen der Kantonsverwaltung sowie anderer Anbieter.
- $\checkmark$  Der Kanton bearbeitet sensible Daten, und der Zugang zu diesen muss gesichert sein. Je nach der gewünschten Leistung muss der Benutzer sicher oder weniger sicher verifiziert werden.
- Für den Zugang zur Plattform MX-IIZ MX CII Homepage (vs.ch) müssen Sie sich mit Ihrer SwissID verbinden. Um darauf zuzugreifen, brauchen Sie **eine selbstdeklarierte oder eine überprüfte Authentifizierung.**
- Folgende Personalausweise werden für die Online-Identitätsüberprüfung akzeptiert:
	- Reisepässe aller Nationalitäten
	- Identitätskarten der Schweiz, von Portugal, Deutschland, Frankreich und Italien

## **Erstellung eines SwissID-Kontos**

- **1.** Auf https://www.swissid.ch/fr gehen oder die SwissID-App auf dem Mobiltelefon öffnen.
- **2.** Auf «Privatkunden» gehen.
- **3.** Ein Konto erstellen.
- **4.** Die Felder ausfüllen.
- **5.** Zu Ihrer Mailbox gehen, den Verifizierungscode holen und eingeben.
- **6.** Nun haben Sie eine **selbstdeklarierte SwissID**.

## **Erhalt einer geprüften SwissID**

- **7.** Auf «Meine geprüfte Identität» klicken
- **8.** Die SwissID-App auf Ihr Mobiltelefon herunterladen.

## **Identitätsprüfung mit der App**

- **9.** Login mit Ihren Daten.
- **10.** Den per SMS erhaltenen Code eingeben.
- **11.** Zwei-Faktor-Authentifizierung aktivieren.
- **12.** Identität prüfen, auf «ID»-Icon drücken.
- **13.** Der Datenverarbeitung zustimmen.
- **14.** Ein Selfie machen (Porträtaufnahme)
- **15.** Die Rück- und Vorderseite Ihrer Identitätskarte einscannen
- **16.** Ihr SwissID-Konto wird geprüft

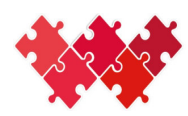

## **Verknüpfung der SwissID mit MX-IIZ**

- **17.** Auf https://qas-cii.tapps.vs.ch/ (oder https://cii.apps.vs.ch/index.html für die PROD)
- **18.** Sich mit SSo verbinden
- **19.** Auf «Anmelden mit SwissID» klicken.
- **20.** Login mit Ihren Daten
- **21.** Authentifizierung mit Ihrem Mobiltelefon
- **22.** Erstmalige Anmeldung, Wartemeldung und Einrichtung des neuen Benutzers durch die IIZ. Ansonsten Anmeldung bei der Anwendung.

IIZ Wallis – 11.2023